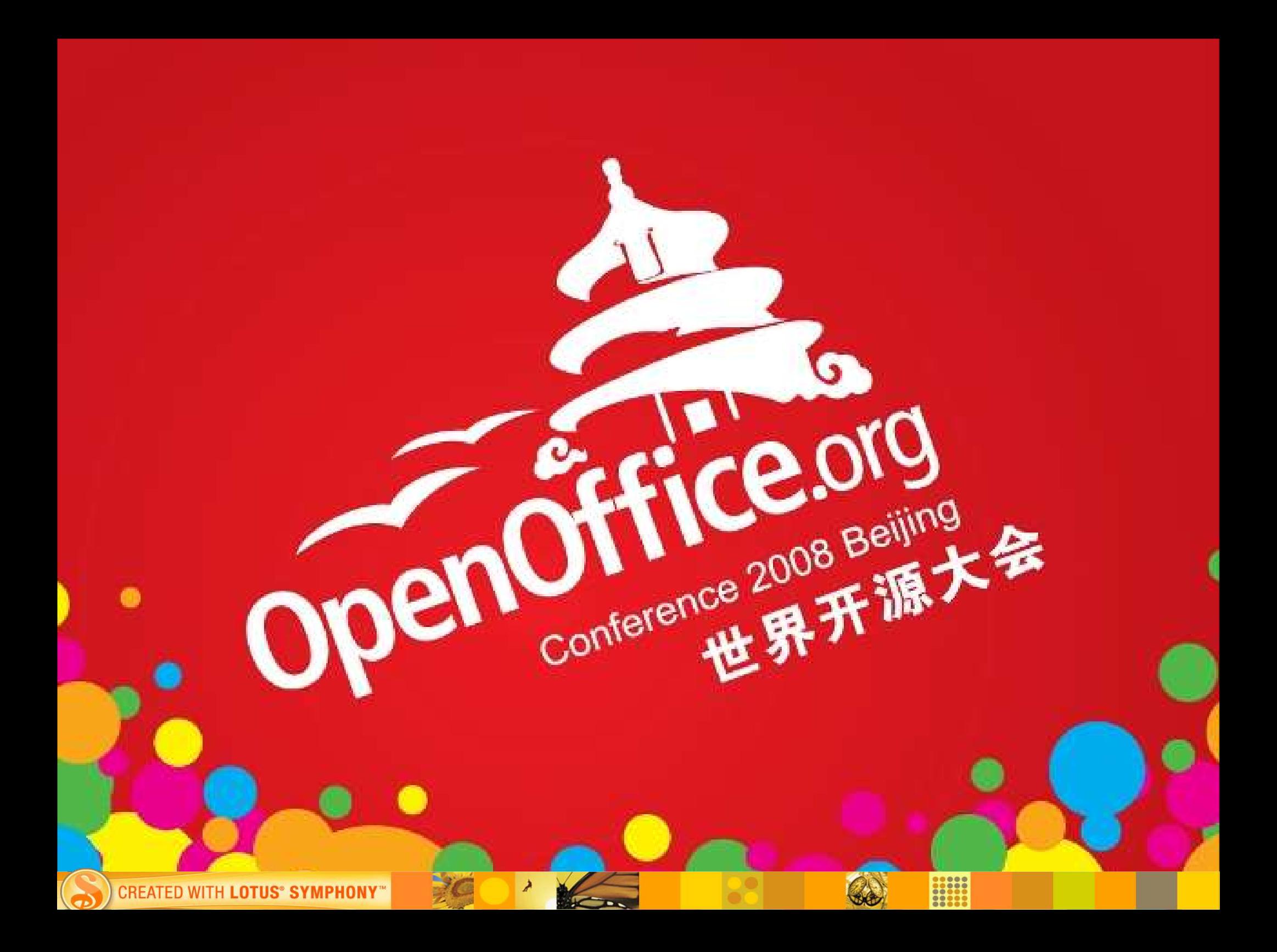

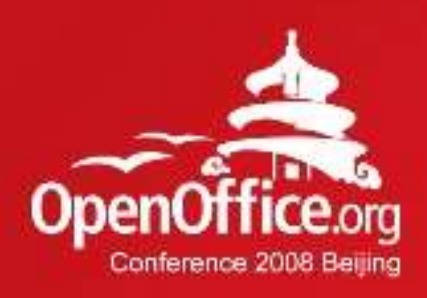

# **Properties Sidebar: Make editing much easier**

Yang Jin Fang, Presentation Dev Lead Ma Li, Symphony UX Designer Wang Qiang, Symphony UX Designer

2008年第6届OpenOffice.org世界开源

IBM

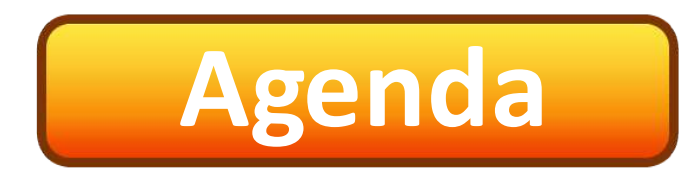

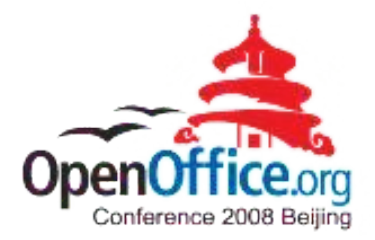

- What's Symphony
- Symphony UI overview
- How does properties sidebar comes out?
- What's in properties sidebar?
- Key technical points
- Properties sidebar in the future

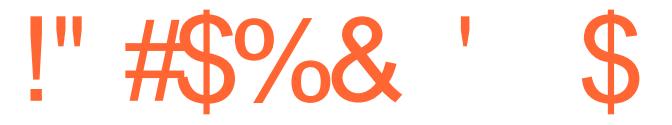

 $*$  ) )) \$  $\%$  $($ \$  $\frac{6}{2}$  $+$ 

> $(1, 1)$   $(3, 1)$   $(5, 1)$   $(5, 1)$  $\%$ ,  $\$\%$  /, 0  $\frac{9}{6}$  \$ ) 1, )) \$

\*  $($  #(  $\frac{1}{1}$  ( 2!!! -# -\$ 3)! 3 % 3  $\%$  \$ %) %  $\#4\#$ 

# **The Road for Symphony UI**

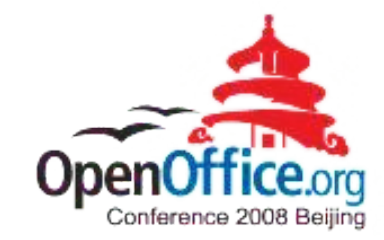

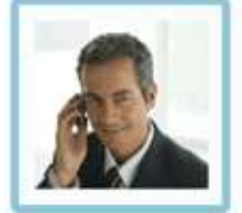

Philippe Babineaux - Project Manager "The best way to fail is to not communicate adequately."

Philippe's main responsibility Create the schedule and identify resources to guide the project wi and risks throughout the project's completion.

Project Manager's main responsibility Understand client needs and set up the project plan to successful within the budget and given timeline.

**K** Focus on users when improve UX

#### **Productivity tools, 2006**

**CREATED WITH LOTUS® SYMPHONY** 

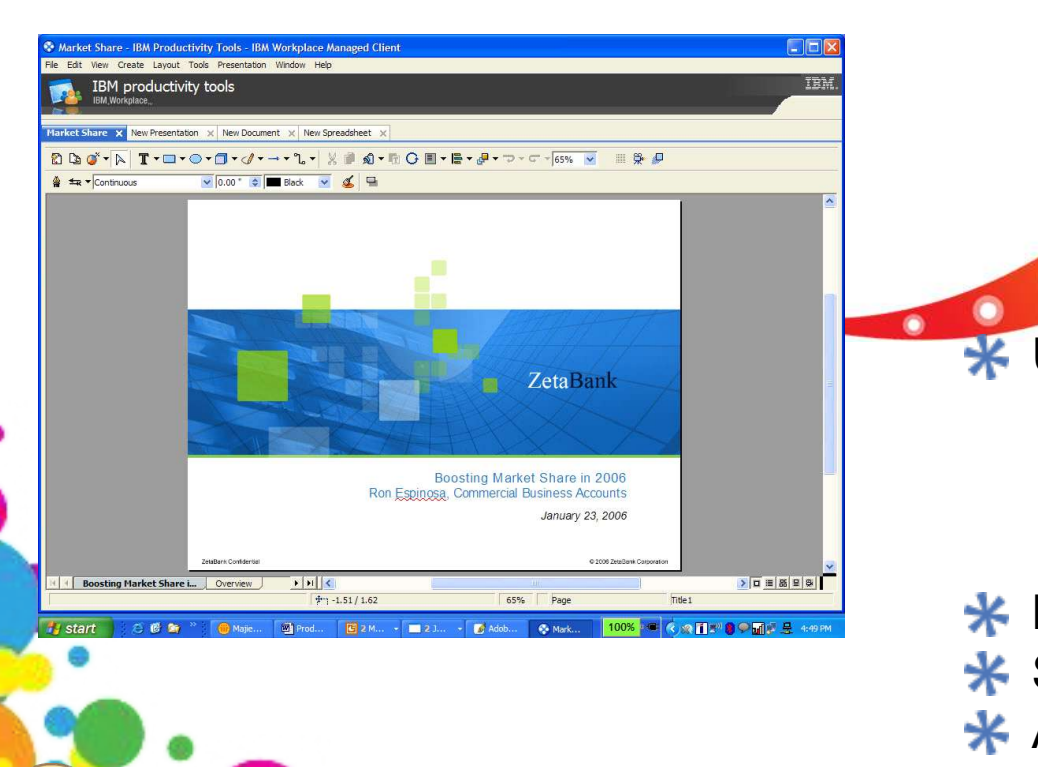

#### **Symphony 1.1, 2008**

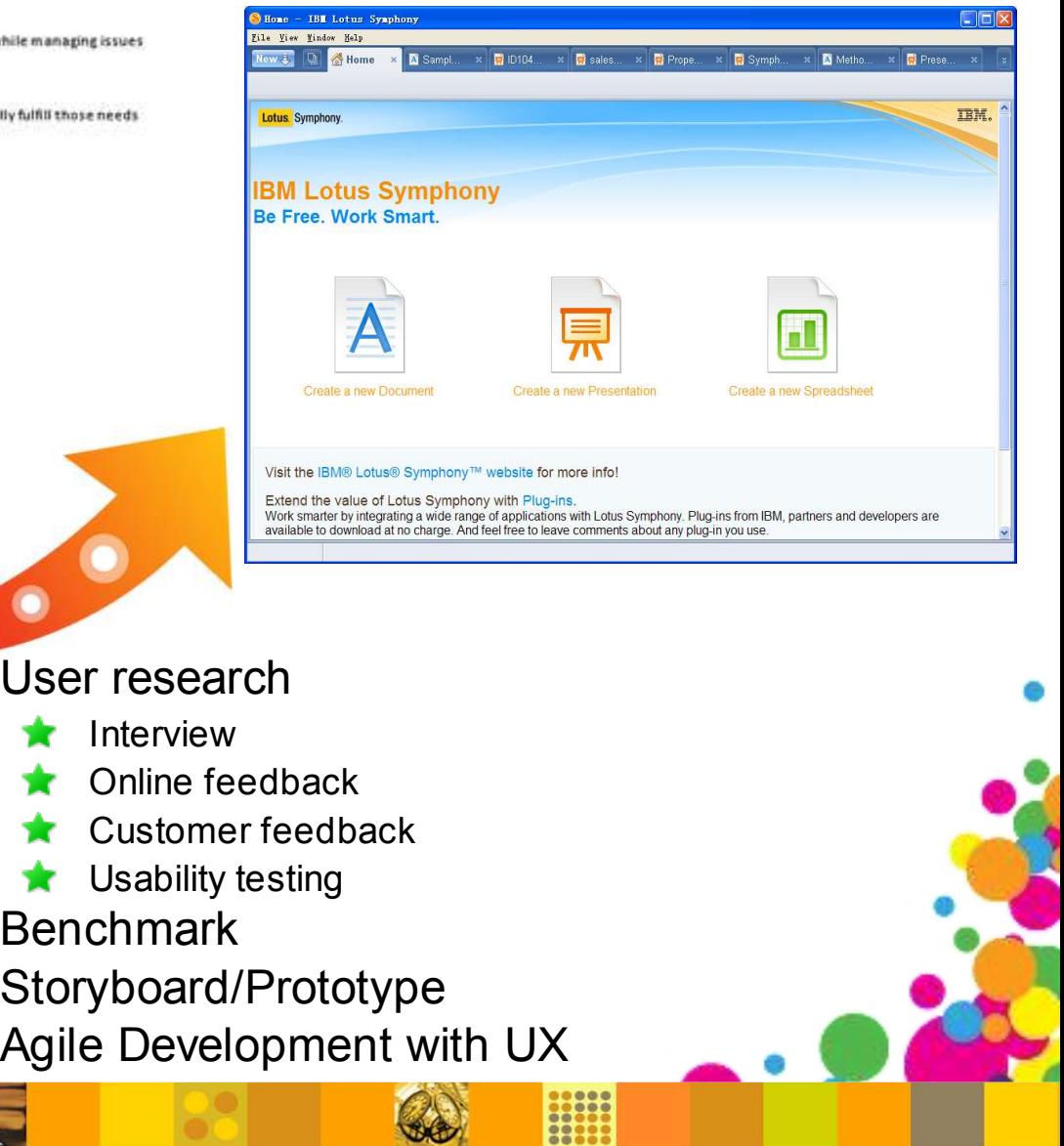

# **Symphony UI Strategy**

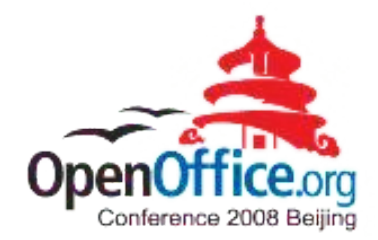

#### **Seamless**

- Three editors in one ...  $\bullet$
- Consistency! Consistency!

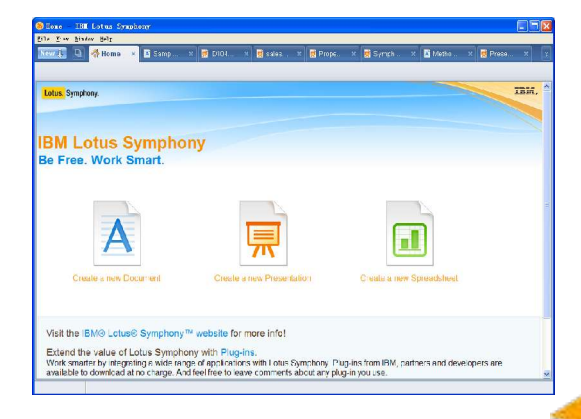

Ease of Use

#### **Modern Visual**

- GUI
- Gallery, Template

#### **Activity Oriented**

- Help users focus on activities, rather than functions  $\checkmark$
- Progressive explore

**CREATED WITH LOTUS® SYMPHONY** 

# **What Symphony UI Achieved**

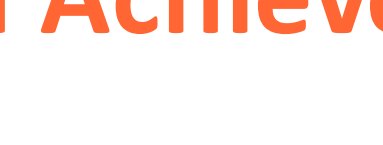

#### Seamless UI

- **Tab UI**
- ▶ Show thumbnails for tab window
- **Embeded browser**
- Integrated UI elements
	- $\vee$  Main menu, toolbar, status bar, preference page, help

#### Properties sidebar

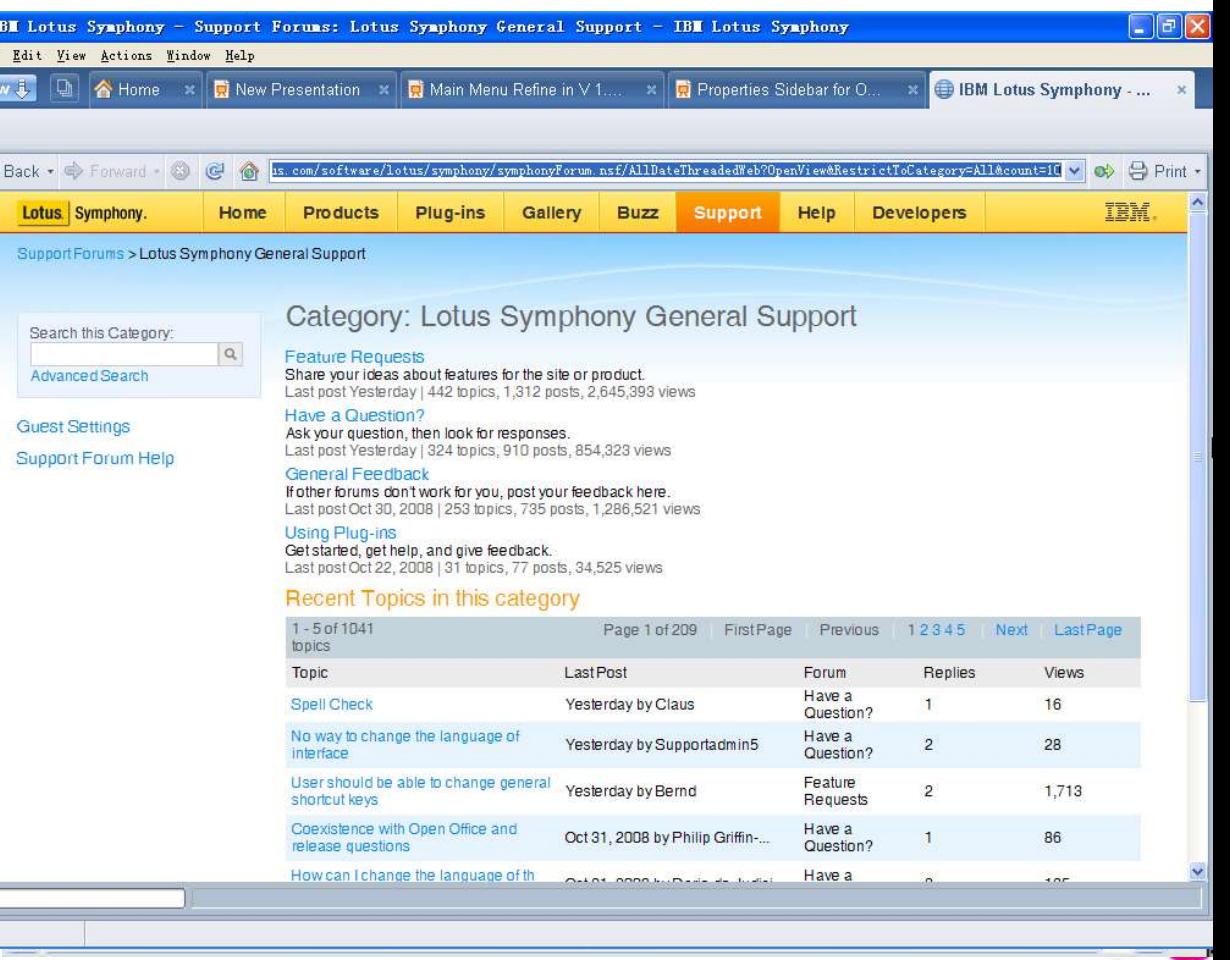

#### **What Symphony UI Achieved Cont.**

#### ◆ Mail merge

...

- Import data from external file in Spreadsheet
- Insert slides from external file in Presentation
- Embeded table in Presentation
- Thumbnail slider in Presentation
- Print Preview in Presentation
- Template in Presentation

CREATED WITH LOTUS® SYMPHONY

Other usability enhancement

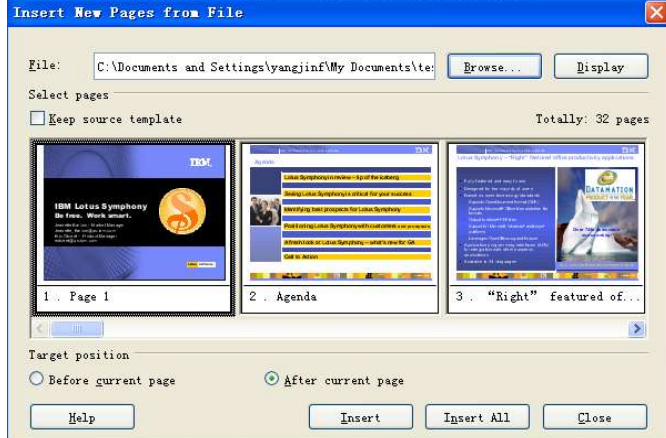

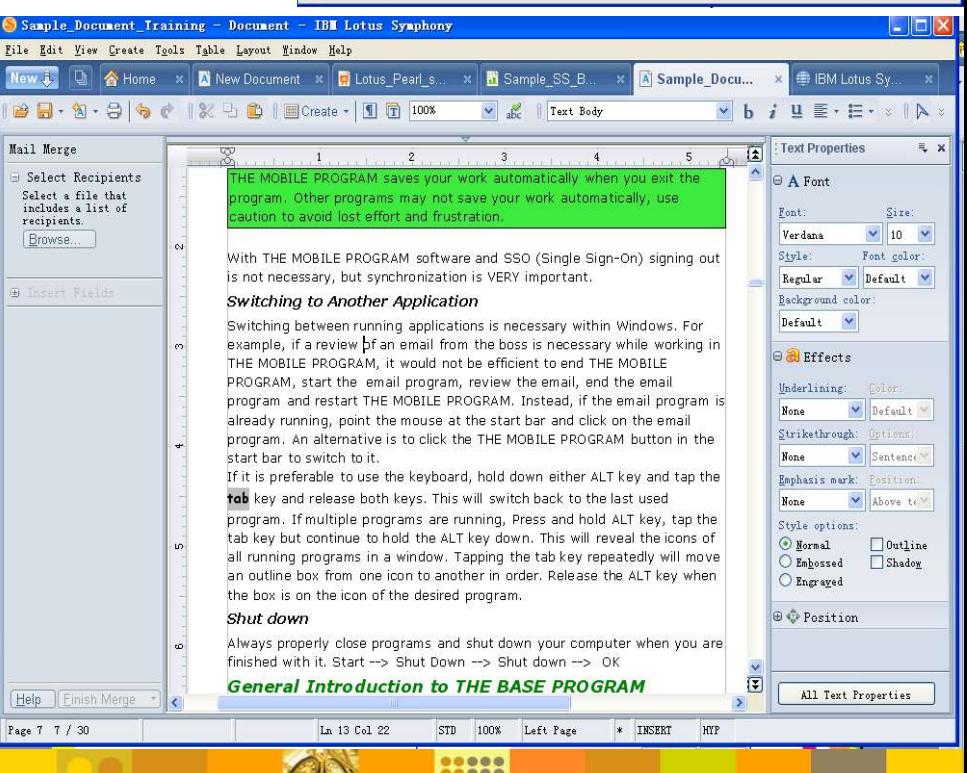

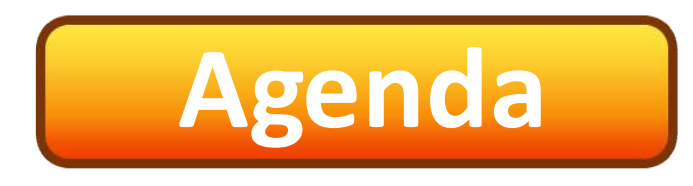

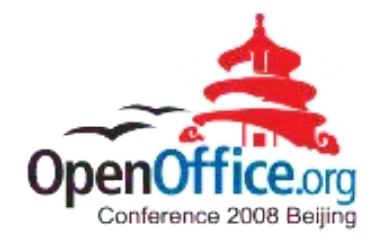

#### What's Symphony

- Symphony UI overview
- How does properties sidebar comes out?
- What's in properties sidebar?
- Key technical points
- Properties sidebar in the future

#### **User's pain**

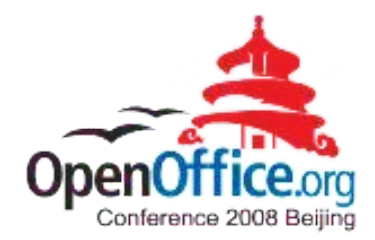

Oops, too much attributes, how can I find them?

I cannot find enough preview... I need change, apply verify and change again? ?

> I like actions with simple click...

I want the functions I need always at my hand...

**CREATED WITH LOTUS® SYMPHONY** 

Is it necessary for me to learn Symphony, OpenOffice and Msoffice? Too much different UI...

#### **Properties Sidebar Comes**

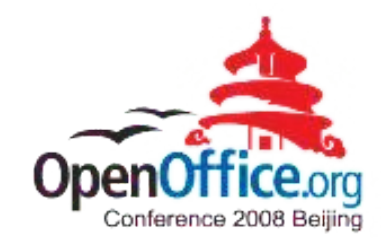

 $33<sup>o</sup>$ 

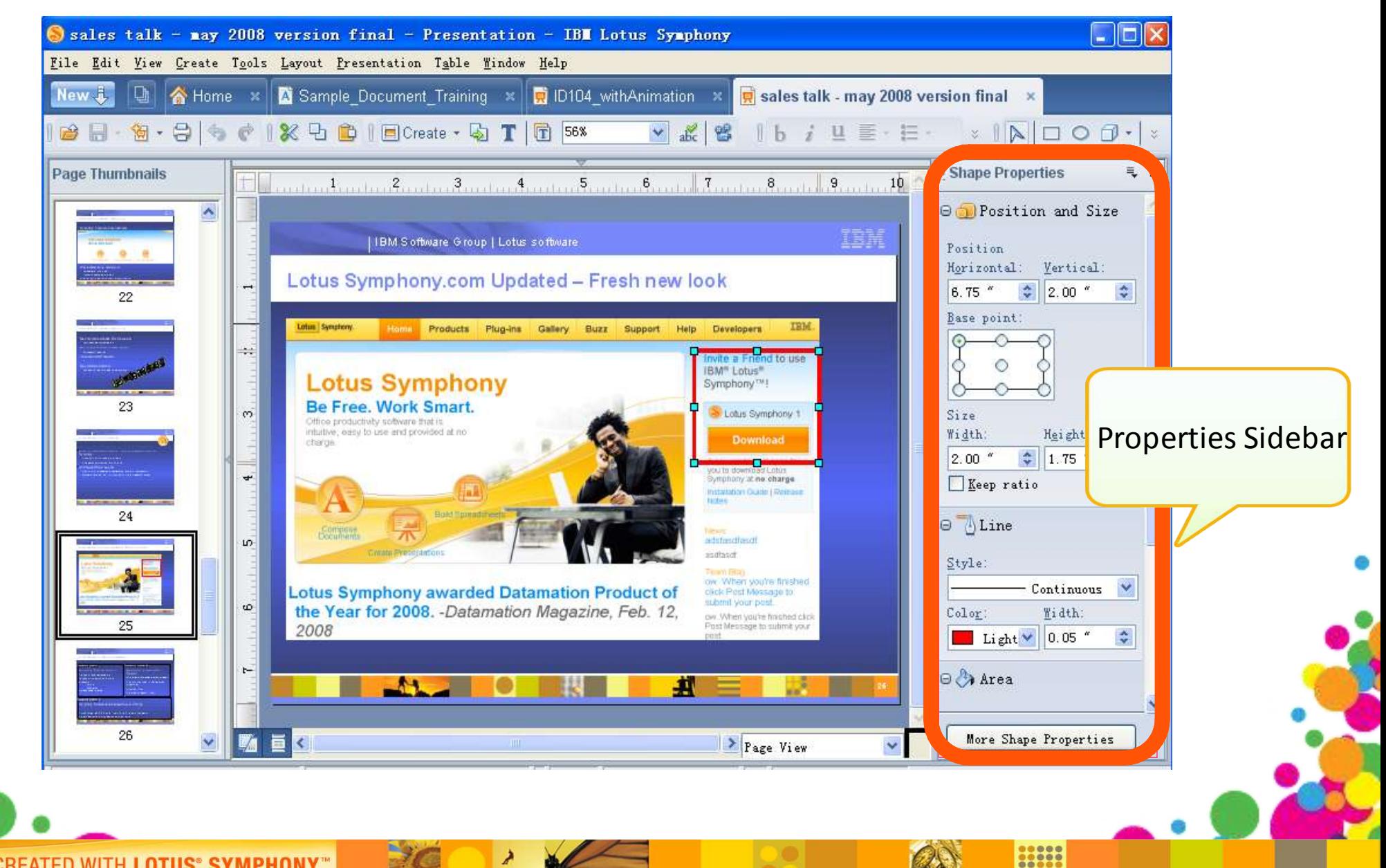

**CREATED WITH LOTUS° SYMPHONY"** 

## **Properties Sidebar Advantage**

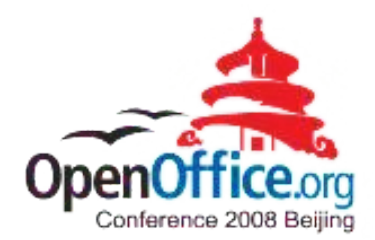

**Easy Access** Click to Apply Context Sensitive

Multi in one◇

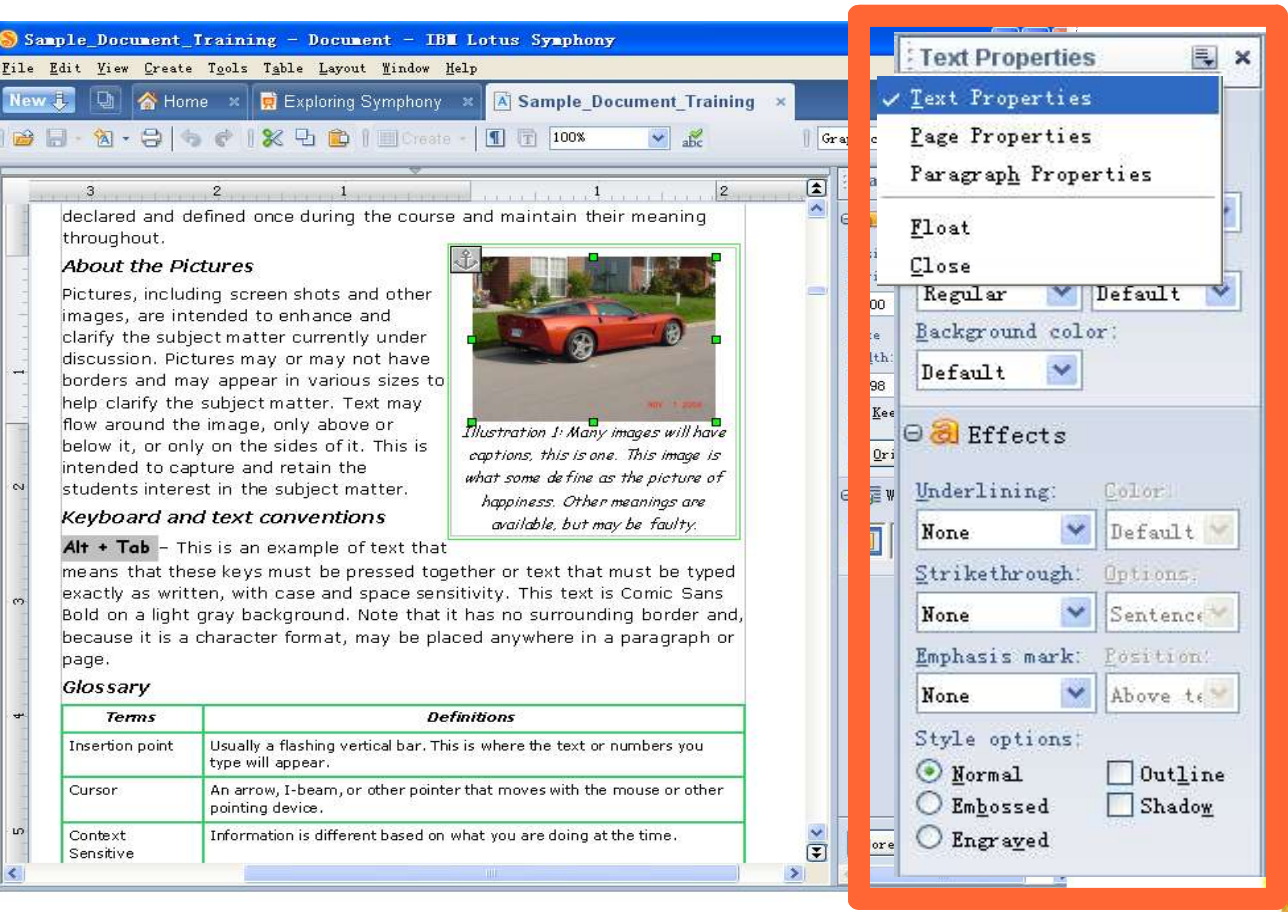

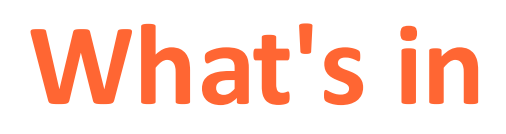

٨

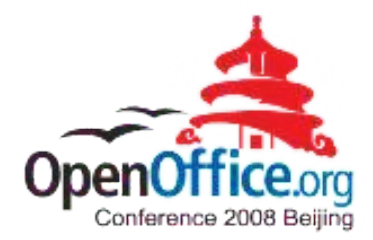

1

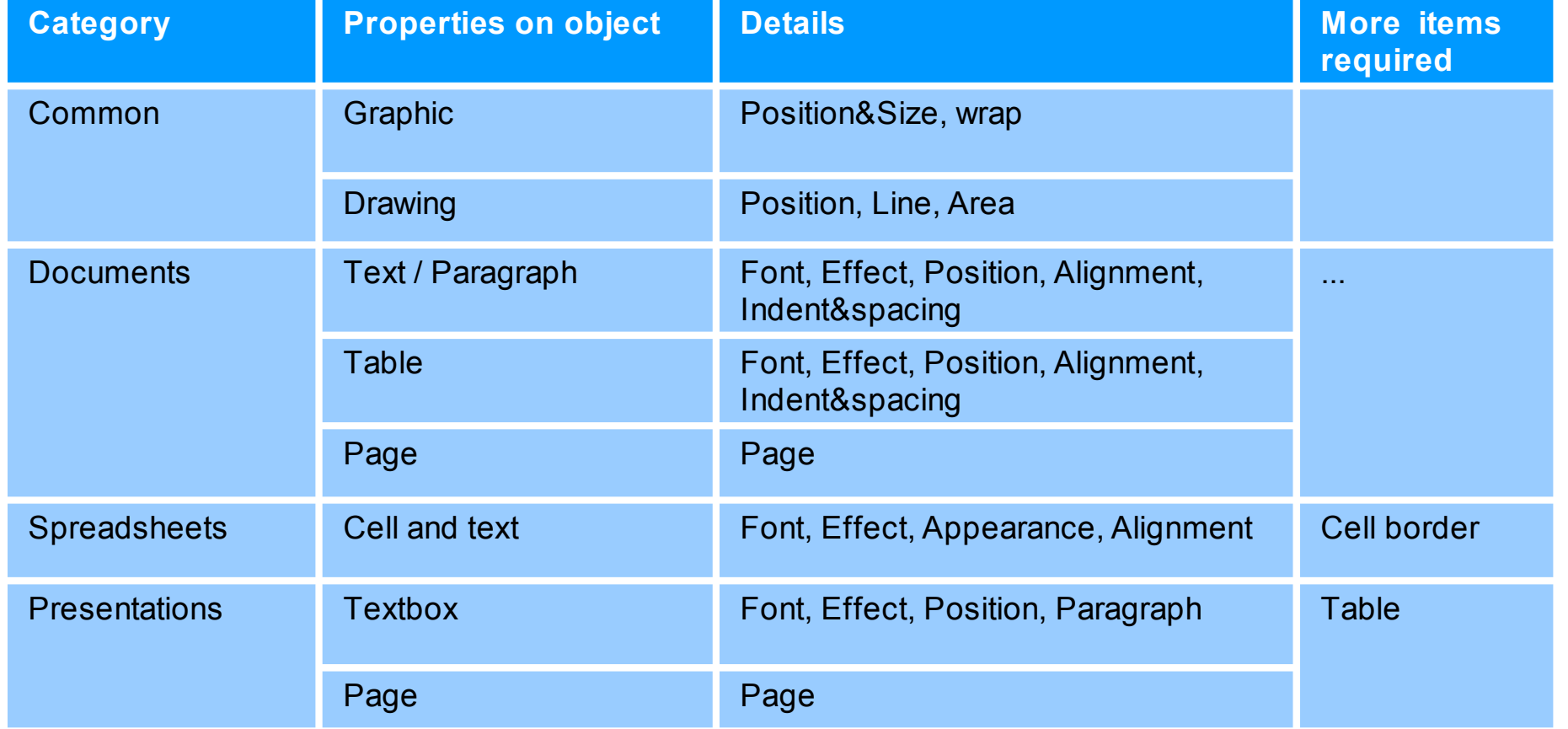

**CREATED WITH LOTUS® SYMPHONY®** 

# **Key technical points**

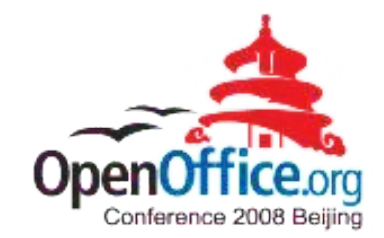

- ◆ High-level design
- ◆ Sidebar instance
- How to add sections to sidebar
- Context sensitive
- Synchronization with preference and dialogs

# High Level Design

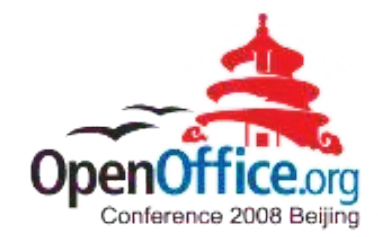

- Re-use the FCM model
- A new encapsulated window
- Sidebar framework locates in svx, including sidebar window management, page loading, context switch...
- Sidebar pages implementation in svx(Specialized page impl in app)
- Pages are organized in app (sw, sc, sd)

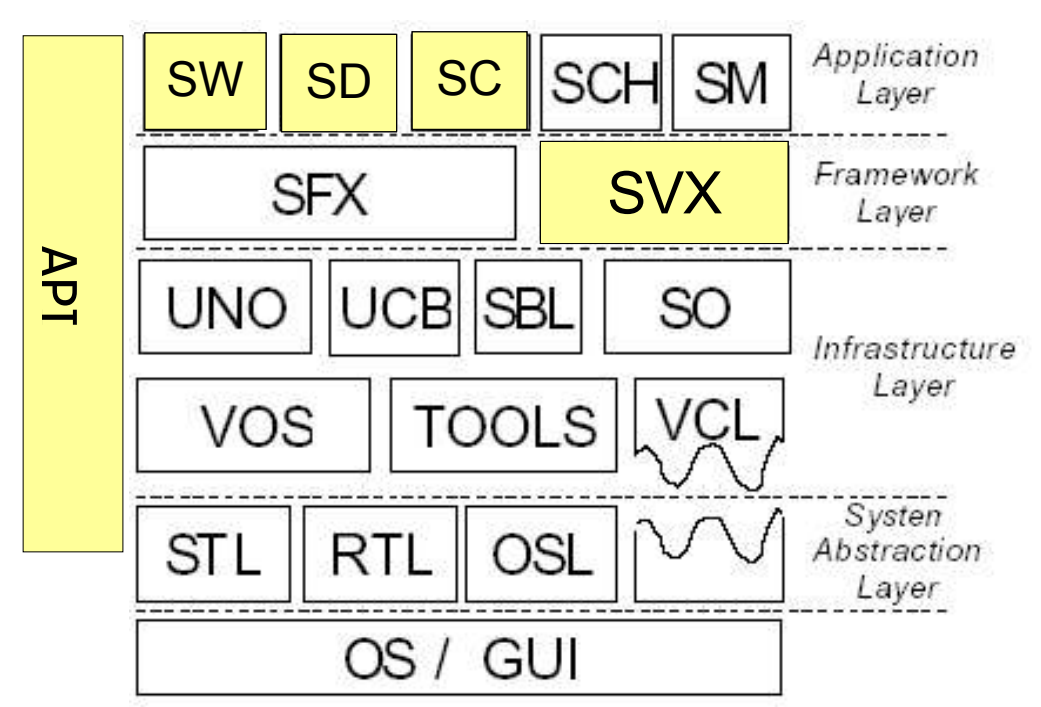

#### **Sidebar Instance**

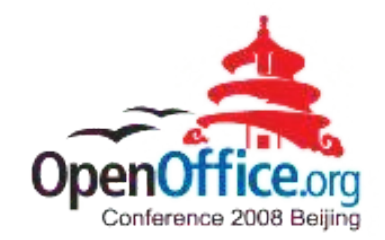

- Each application has one sidebar instance.
- ◆ Pages in one application will be initialized at the first time it shows up.
- Inside one application, when new another document, the ◇ page will use the copy in memory.
- When sidebar close and open again, get from memory

#### **How to add new sections**

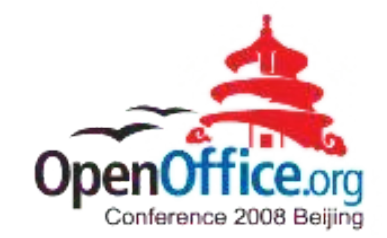

- 1. Describe the page in src file, add to makefile and add page resource
- 2. Add page to sidebar

Model support

Each application has one table to contain the static page information, including page category, context, default open/close, resource id...

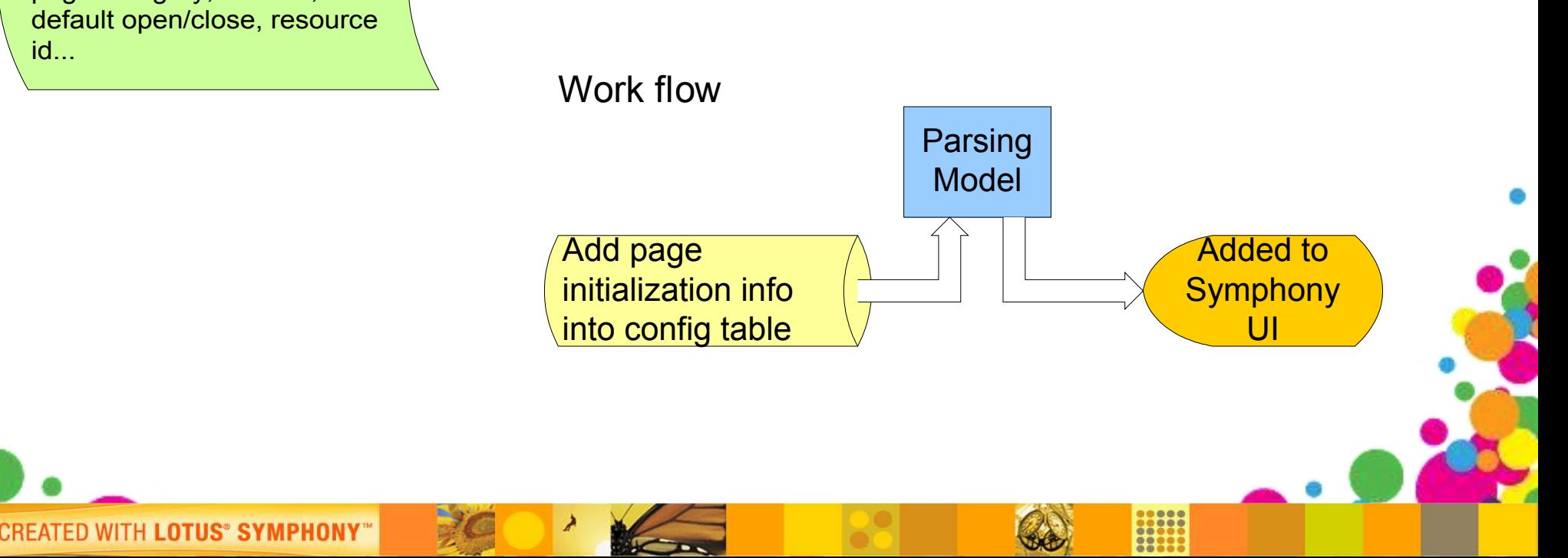

#### **Context Sensitive**

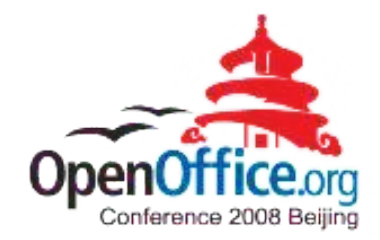

 $\bullet$  How to detect context switching?

- ▶ Receive notification from SfxWorkWindow, similar to object bar
- ▶ Add UpdateSideBars Impl to SfxWorkWindow
- How to listen to object's attributes change?
	- ▶ Combine the attributes with SfxBindings
	- ▶ Use StateChanged to response the change

# **Synchronization**

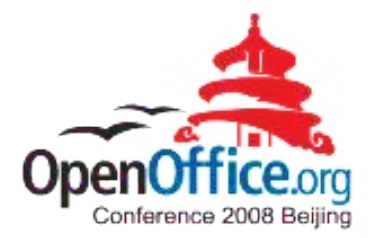

- ◆ Sidebar need synchronize with other properties dialogs and align with preference dialog's settings.
- Problem: Some settings are changed in preference pages, how can sidebar refresh timely? For example, metric can be changed to inch, cm, mm... and the controls with metric need be changed accordingly.

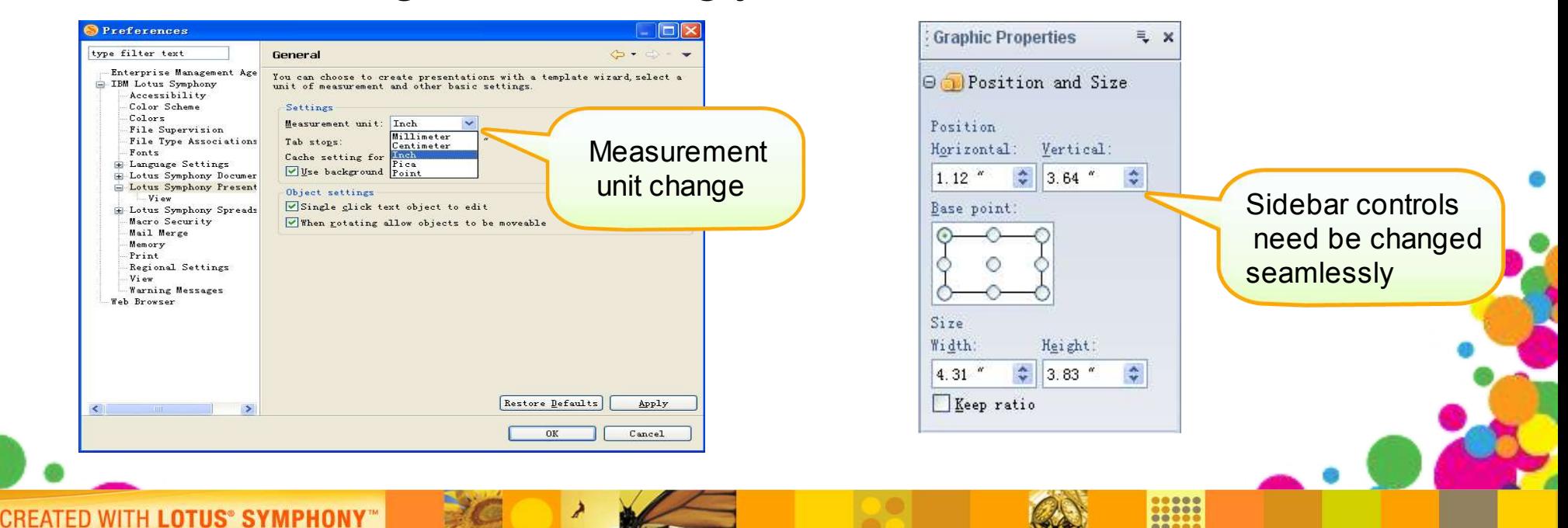

#### Synchronization Cont.

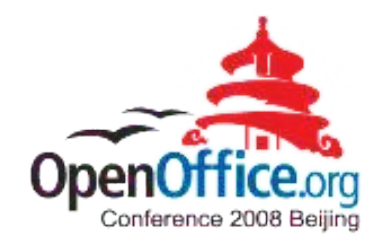

#### Structure preparation Solution Flow

Define control in impacted pages, such as SID\_ATTR\_METRIC. Register it into page's listener

CREATED WITH LOTUS® SYMPHONY

Item changed in preference page will impact itemset. Change SID\_ATTR\_METRIC will be catched

Go through all document handle to get the corresponding binding SfxBindings to inform the sidebar about the changes

Pass the sate change to impacted pages through the controller

Impacted page do refresh

### **Properties sidebar in future**

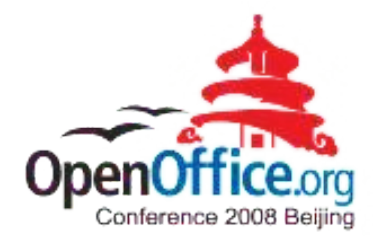

#### **◆ Optimization**

- **Utilize space**
- Make items visible enough
- ▶ Refine common used operations
- Customized properties pages
- Easy to extend by program ♦
- Interactive with toolbar

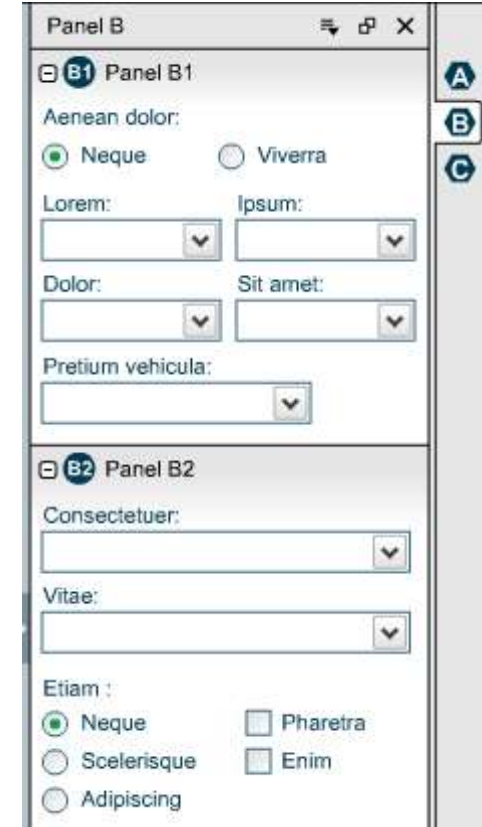

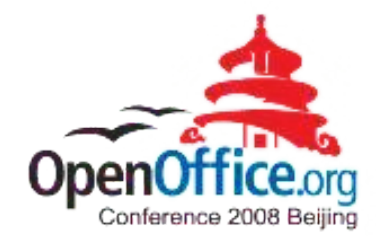

# **Demo of future properties sidebar**

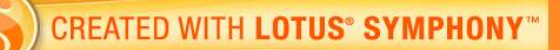

## **What Sidebar Inspires**

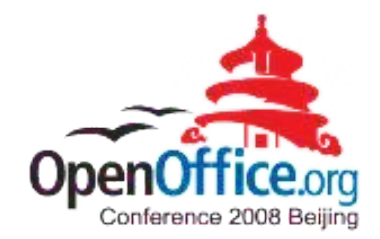

- ◆ Focused on common usage
	- Impact most users much
	- ▶ Flat: decrease the levels between users and functions
	- ▶ Visible: make commons functions at the first sight
- Bring in some new & easy user experience
	- People do not like change, but they like change to easier
	- ▶ Fancy UI/Usability can attract more people from MS **Office**

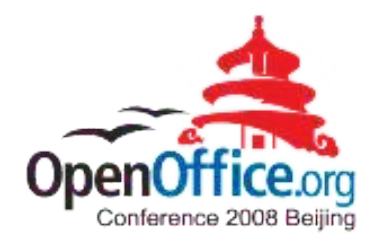

1

Co

#### **Q&A**

**CREATED WITH LOTUS<sup>®</sup> SYMPHONY**<sup>®</sup>

 $\overline{\phantom{a}}$ 

E O

À

Kon

# **Symphony Reference Session**

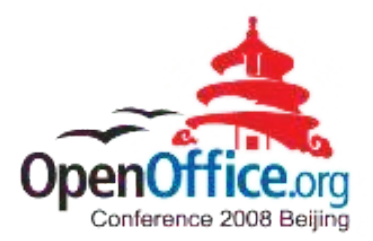

- IBM Lotus Symphony Technical Overview
- Lotus Symphony extension model
- Introduction of SMIL Animation and Implementation in IBM Lotus Symphony
- Accessibility in Symphony
- Symphony performance improvement best practices
- Properties Sidebar, make editing much easier
- Learn more about office users Feature usage study by document element statistics
- Visualize Writer Document Structure for Productive Development

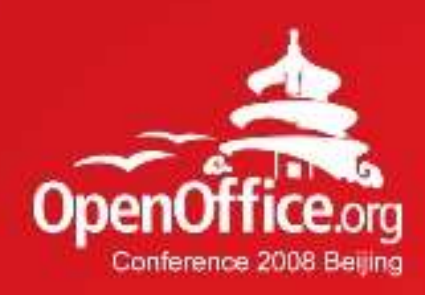

# Thanks!

#### 凝聚全球力量 绽放开源梦想

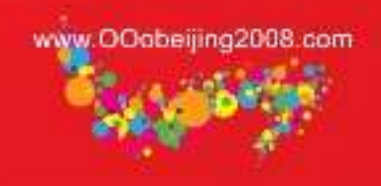

**CREATED WITH LOTUS® SYMPHONY®** 

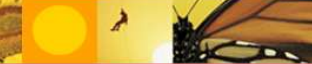

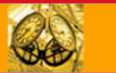

**EXAMPLE**